How to **Segment Your Email List in**  MailChimp

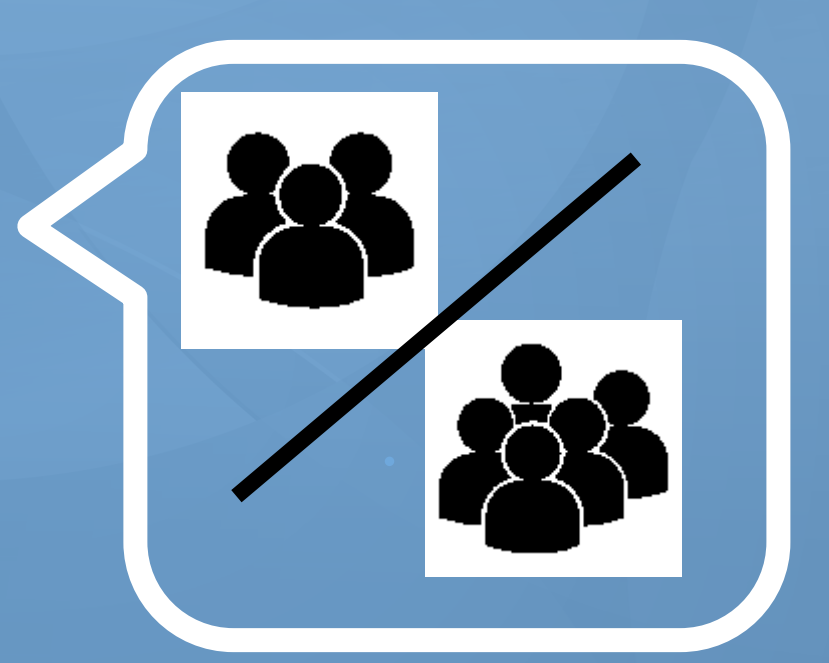

[wishpond.com](http://www.wishpond.com/)

### **4 Steps to Segment Your Email List in MailChimp**

- 1. Select your "**Webinar**" List in MailChimp
- 2. Start a new Segment
- 3. Create a List Segment
- 4. Preview and Save your Segment

# **Step 1: Select Your Webinar List in MailChimp**

- 1. Sign in to your MailChimp account
- 2. Select "**Lists**" on the left side menu
- 3. Select your webinar email list

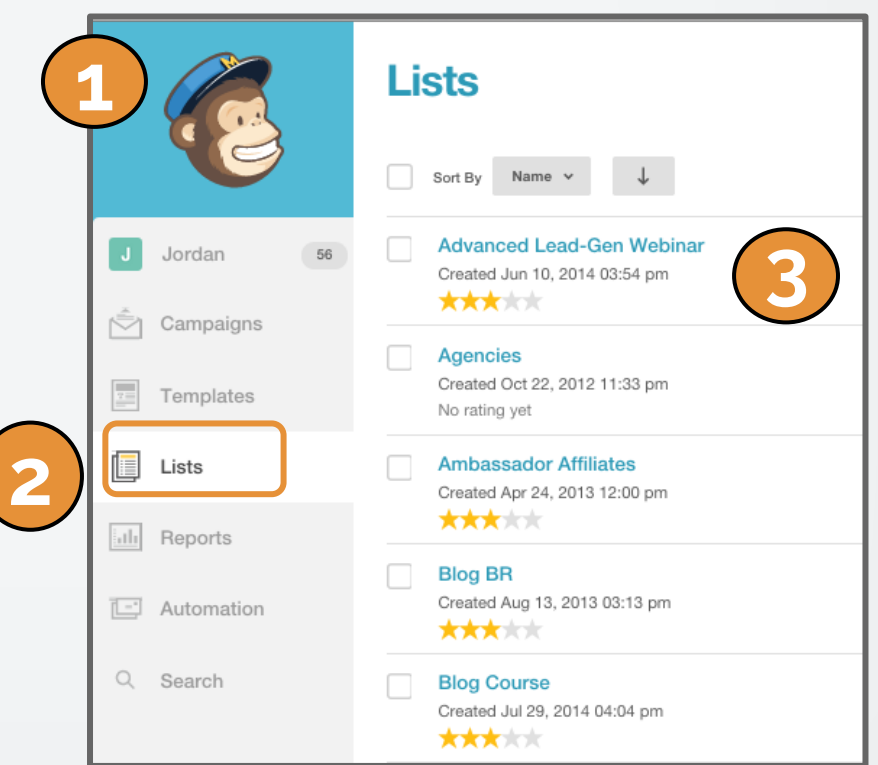

### **Step 2: Start a New Segment**

This will take you to the List page.

- 1. Click on "**Segments**"
- 2. Select "**New Segment**" in the drop down menu

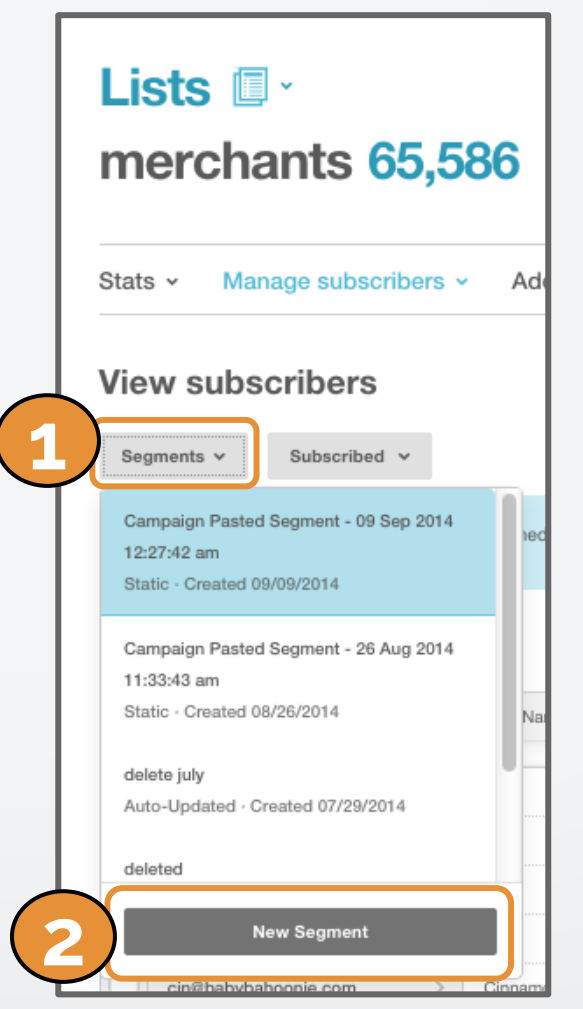

## **Step 3a: Create a List Segment**

1. Choose to match "**all**"

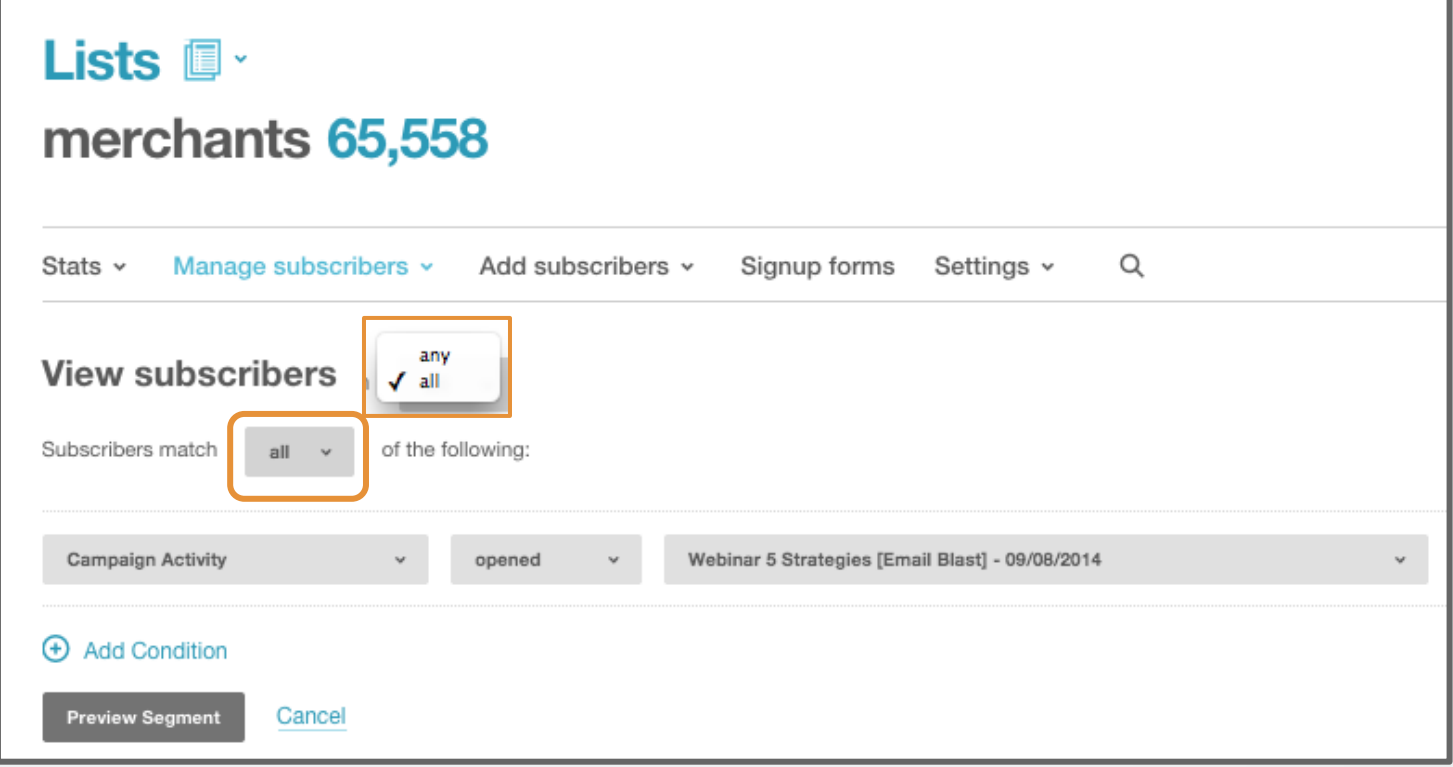

# **Step 3b: Create a List Segment**

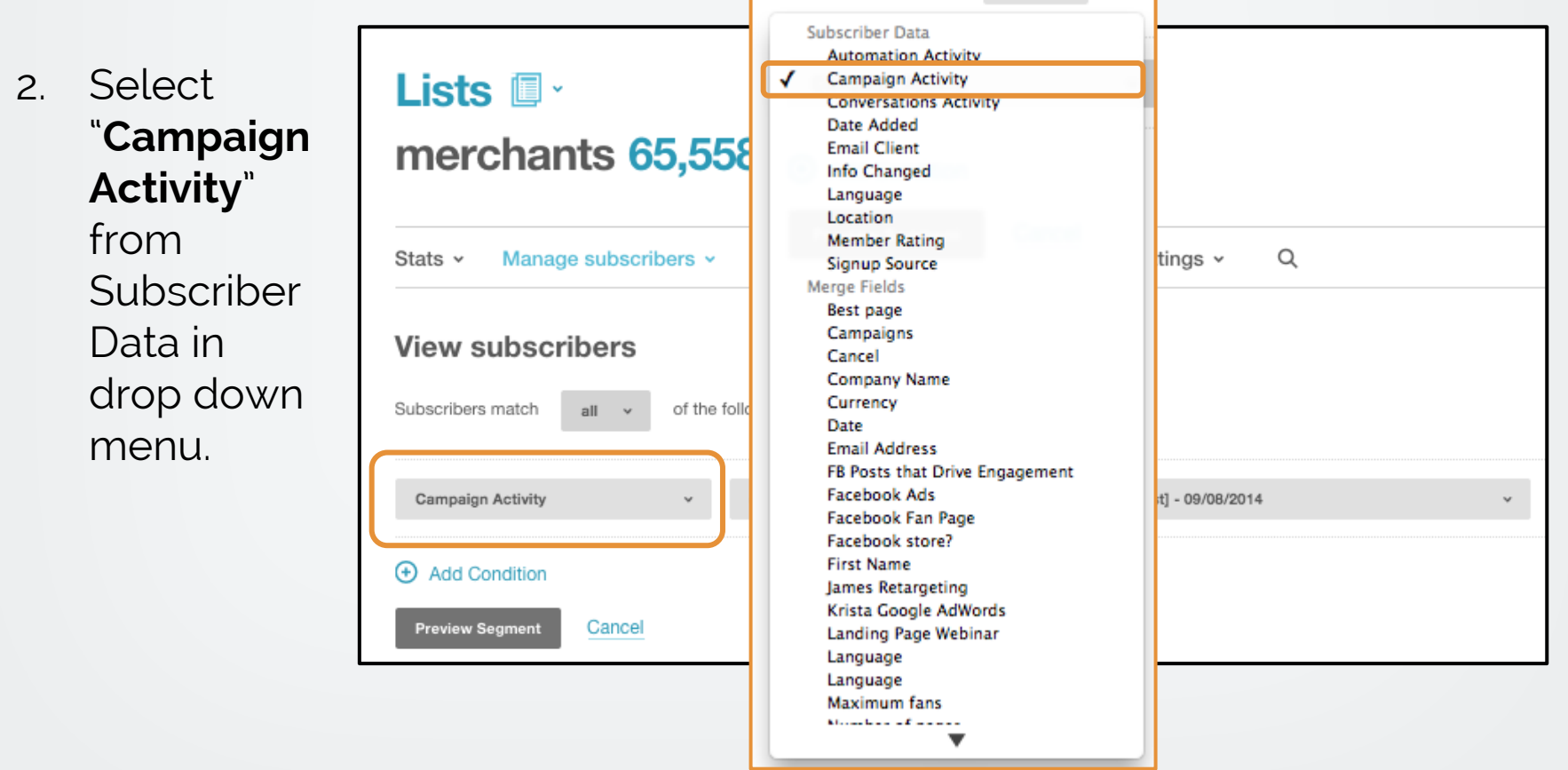

# **Step 3c: Create a List Segment**

3. Choose your segmentation criteria.

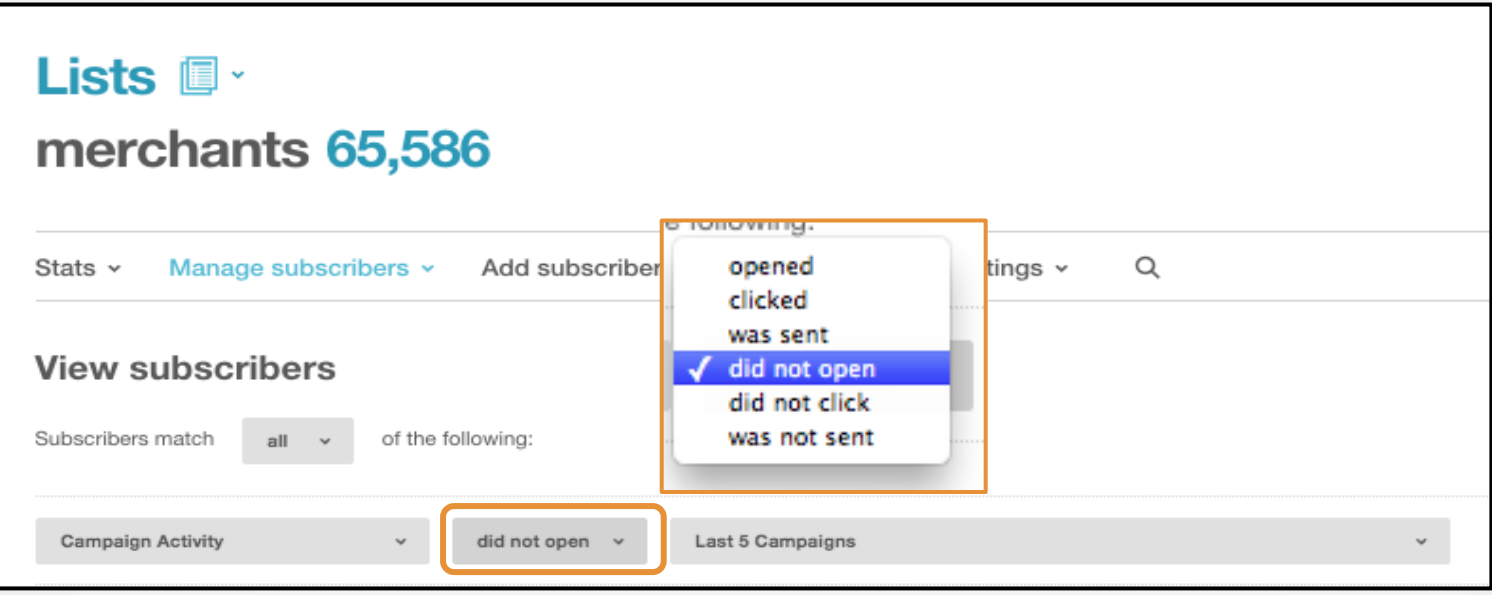

Select "**did not open**" to segment people on your list that did not open the first email.

# **Step 3c: Create a List Segment**

3. Choose your segmentation criteria.

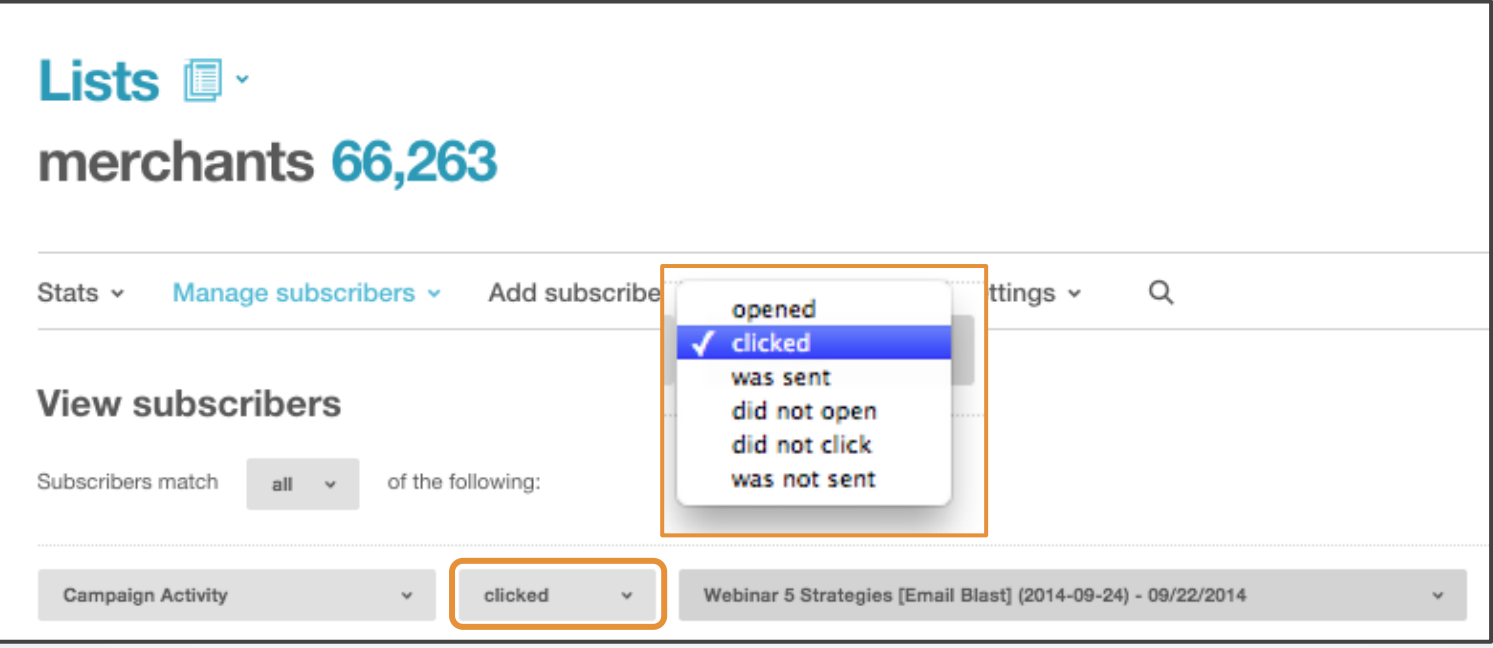

Select "**clicked**" to segment people who clicked through to your one-click signup (in other words, people who registered).

## **Step 3d: Create a List Segment**

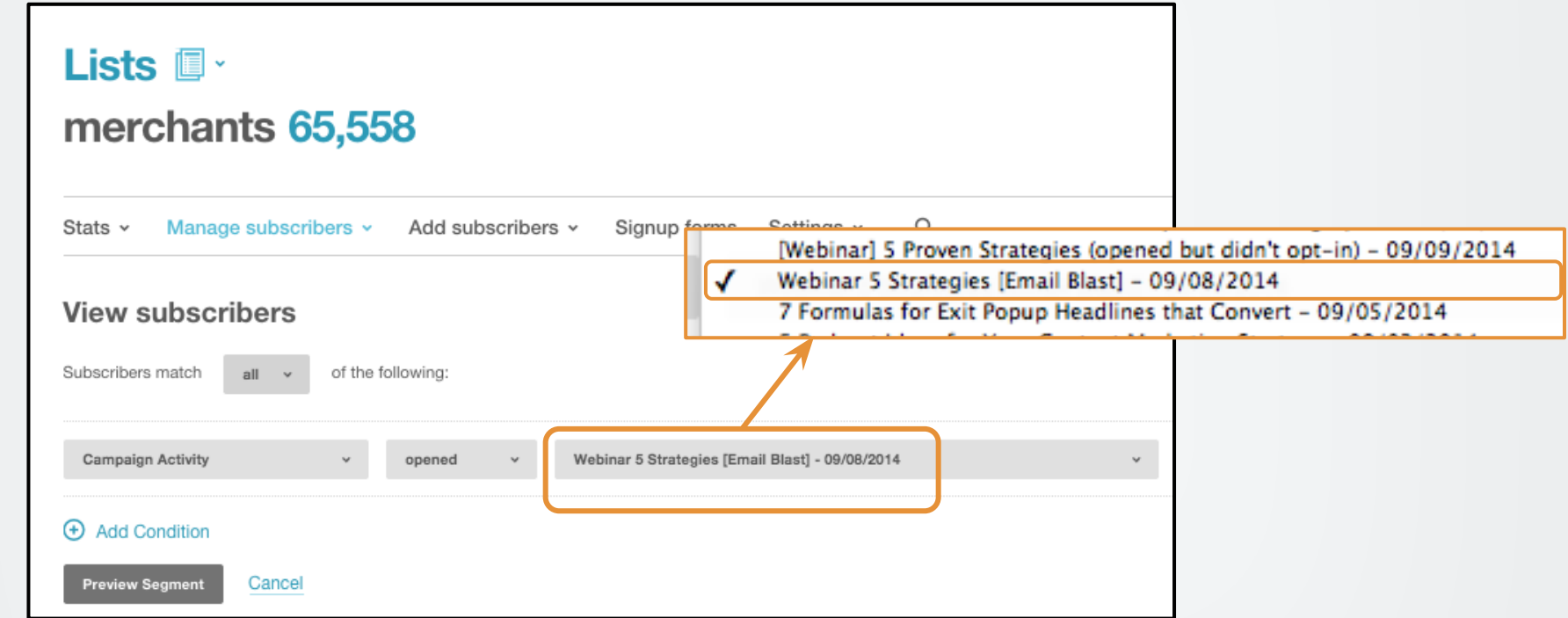

4. Choose the campaign. This is where you specify the email campaign you need the data from. For your webinar, this will be your first webinar email invite.

# **Step 4: Preview and Save Your Segment**

Click "Preview" to review your list

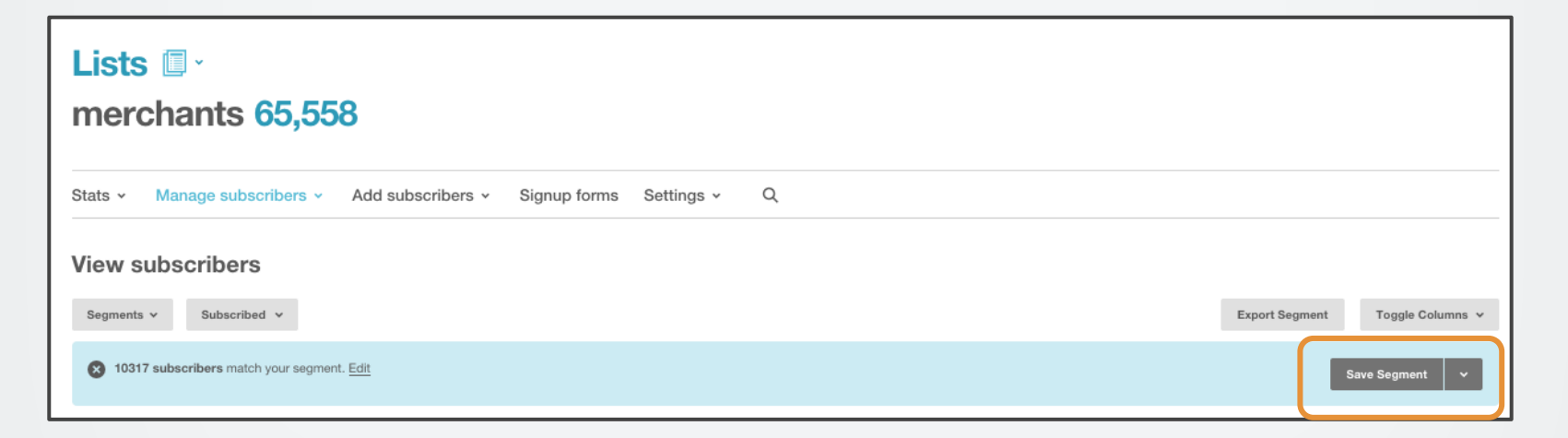

Click "**Save Segment**" to save your new email list within your Webinar email list.

Your list will be saved and you can use it at any time.

# **Bonus Step: Send or Export your Segmented Email List**

You can choose to: 1. "**Export Segment**" to send your new email list to another CRM (such as Wishpond)

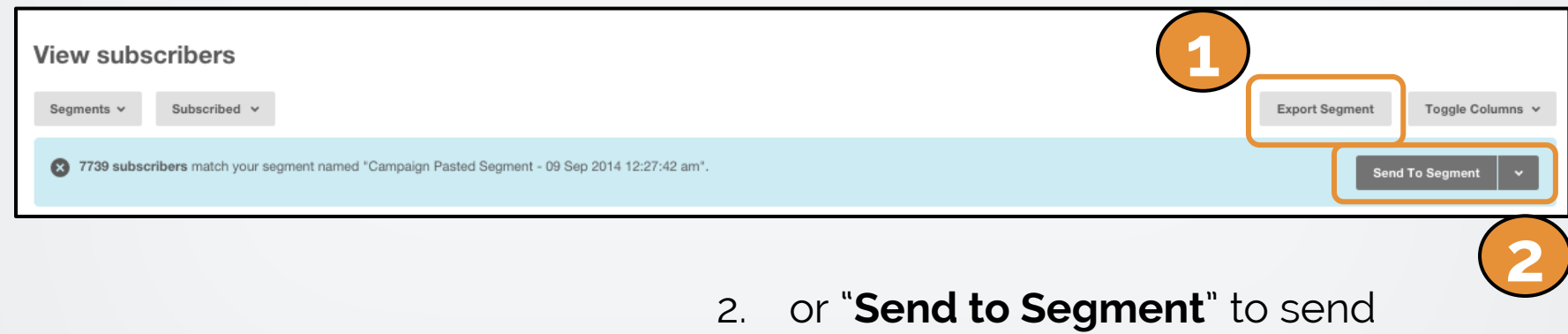

your webinar email directly through MailChimp

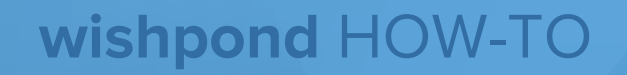

### **You're done!**

### You have created a segmented email list in MailChimp.

Now go send your highly targeted emails!

If you have any questions, feel free to send an email to [support@wishpond.com](mailto:support@wishpond.com). We have a fantastic support team that truly loves helping our readers.

Or, book [a one-on-one conversation](http://corp.wishpond.com/vip-demo) with one of our marketing success leads and they can help you out.

Thanks for reading!